## **The Virginia Learning Center**

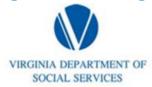

Illustration of how to:

## **How do I Access My Transcript**

Step 1: Click on My Own Learning

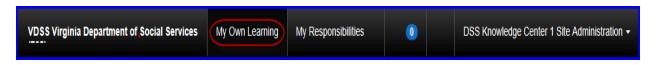

Step 2: Click on Transcript

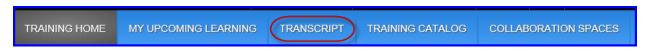

Step 3: To move from page to page of your transcript change the number of the page and click enter

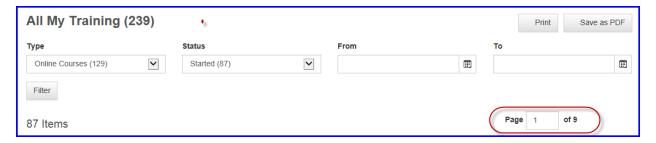